## **Häufig gestellte Fragen**

## **TightGate-Pro**

- [TightGate-Pro: Es erscheint die Fehlermeldung: "Fehler beim Schreiben auf die Datei .tglock"](https://help.m-privacy.de/doku.php/faq:tglock) [Was ist zu tun?](https://help.m-privacy.de/doku.php/faq:tglock)
- [TightGate-Pro: Die Administrationsoberfläche von TightGate-Pro sieht unter Putty zerhackt aus.](https://help.m-privacy.de/doku.php/faq:putty) [Wie stelle ich das ein?](https://help.m-privacy.de/doku.php/faq:putty)
- [TightGate-Pro: Quellcode-Pakete für TightGate-Pro ansehen](https://help.m-privacy.de/doku.php/faq:gpl)
- [TightGate-Pro: Standardmäßig werden im Mailprogramm von TightGate-Pro beim Ausdruck](https://help.m-privacy.de/doku.php/faq:mail-druck) [Bilder mitgedruckt. Wie lässt sich das abstellen?](https://help.m-privacy.de/doku.php/faq:mail-druck)
- [TightGate-Pro: Nutzung eines Proxys mit Benutzerauthentisierung?](https://help.m-privacy.de/doku.php/faq:proxy-authentisierung)
- [TightGate-Pro: Wie kann ich den MIME-Typ einer Datei bestimmen?](https://help.m-privacy.de/doku.php/faq:dateischleuse_mimetyp)
- [TightGate-Viewer: Desktop-Verknüpfung eines TightGate-Viewers zur Passwort-Anmeldung?](https://help.m-privacy.de/doku.php/faq:tightgate-viewer_revision)
- [TightGate-Pro: Wie kann ich Backups manuell übertragen?](https://help.m-privacy.de/doku.php/faq:tightgate_pro_backup_transfer)
- [TightGate-Pro: Lesezeichen zentral bereitstellen](https://help.m-privacy.de/doku.php/faq:tightgate_pro_zentrale_lesezeichen)
- [TightGate-Pro: Kundenspezifische Nutzungsbedingungen einblenden](https://help.m-privacy.de/doku.php/faq:tightgate_pro_nutzungsbedingungen)
- [TightGate-Pro: Anzeige von TightGate-Verbindungen \(Max, Ø\)?](https://help.m-privacy.de/doku.php/faq:tightgate_pro_anzahl_verbindungen)
- [TightGate-Pro: Welche Webmeeting Plattformen werden durch TightGate-Pro unterstützt?](https://help.m-privacy.de/doku.php/faq:tightgate_pro_webmeeting)
- [TightGate-Pro: Webcam und Mikrofon mit TightGate-Pro testen](https://help.m-privacy.de/doku.php/faq:tightgate_pro_webcam)
- [TightGate-Pro: Hinweise zur Nutzung von Webex unter Firefox](https://help.m-privacy.de/doku.php/faq:tightgate_pro_webex)
- [TightGate-Pro: Hinweise zur Nutzung von Zoom unter Firefox](https://help.m-privacy.de/doku.php/faq:tightgate_pro_zoom)
- [TightGate-Pro: Bei Verwendung des TightGate-Viewers unter Citrix überträgt die](https://help.m-privacy.de/doku.php/faq:tightgate_pro_citrix_clipboard) [Zwischenablage Umlaute nicht \(richtig\)](https://help.m-privacy.de/doku.php/faq:tightgate_pro_citrix_clipboard)
- [TightGate-Pro: Root-CA für TightGate-Viewer unter Windows zentral bereit stellen](https://help.m-privacy.de/doku.php/faq:tightgate_pro_root_ca)
- [TightGate-Pro: Nutzung von eigenen Firefox-Profilen](https://help.m-privacy.de/doku.php/faq:tightgate_pro_ff-profil)
- [TightGate-Viewer: Unscharfe Darstellung von TightGate-Pro unter Windows](https://help.m-privacy.de/doku.php/faq:tightgate_pro_dpi-werte)
- [TightGate-Pro: Backups auf Windows-Server laden](https://help.m-privacy.de/doku.php/faq:tightgate_pro_backup_windows)
- [TightGate-Pro: Firefox mithilfe einer Richtlinie anpassen](https://help.m-privacy.de/doku.php/faq:tightgate_pro_ff_policy)
- [TightGate-Pro: Chrome mithilfe einer Richtlinie anpassen](https://help.m-privacy.de/doku.php/faq:tightgate_pro_chrome_policy)
- [TightGate-Pro: TightGate-Viewer als anderer Benutzer ausführen \(Windows 10\)](https://help.m-privacy.de/doku.php/faq:tightgate_pro_anderer_benutzer)
- [MagicURL: Hilfsprotokolle TGPP und TGPPS unter Windows einrichten](https://help.m-privacy.de/doku.php/faq:tightgate_pro_tgpp)
- [TightGate-Pro: Nutzung des TOR-Browsers](https://help.m-privacy.de/doku.php/faq:tightgate_pro_tor-browser)
- [TightGate-Pro: Proxy-Authentisierung mit kerbeors-Ticket](https://help.m-privacy.de/doku.php/faq:tightgate_pro_proxy-ad)
- [TightGate-Pro: Keine Soundwiedergabe Was ist zu tun?](https://help.m-privacy.de/doku.php/faq:tightgate_pro_sound)
- [MagicURL: Nutzung des Firexfox Add-ons "magicurlify"](https://help.m-privacy.de/doku.php/faq:tightgate_pro_magicurlify)
- [TightGate-Pro: Nutzung des besonderen Behördenpostfachs "beBPo"](https://help.m-privacy.de/doku.php/faq:tightgate_pro_bebpo)

## **mp-Firewall**

- [Der OpenVPN-Zertifikats-Keys für eine bestehende Verbindung soll erneuert werden](https://help.m-privacy.de/doku.php/faq:openvpn-cert)
- [Ist es möglich, dass eine Kopie jeder versandten E-Mail in einem dafür vorgesehenen Ordner](https://help.m-privacy.de/doku.php/faq:double-email) [abgelegt wird? Die Originalmail soll weiterhin im jeweiligen "gesendet" Ordner des Benutzers](https://help.m-privacy.de/doku.php/faq:double-email) [verbleiben. Auf den Ordner mit den Kopien der Mails sollen mehrere Benutzer Zugriff haben.](https://help.m-privacy.de/doku.php/faq:double-email)
- [Wie kann ich die Server-Zertifikate erneuern?](https://help.m-privacy.de/doku.php/faq:ca-cert)

## **mp-Mailserver**

• [Nutzung von DKIM im mp-Mailserver](https://help.m-privacy.de/doku.php/faq:dkim)

Zu weiteren Fragen erreichen Sie uns per E-Mail unter: [support@m-privacy.de](mailto:support@m-privacy.de)

From: <https://help.m-privacy.de/>-

Permanent link: **<https://help.m-privacy.de/doku.php/faq>**

Last update: **2024/04/25 12:11**

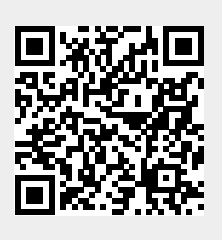